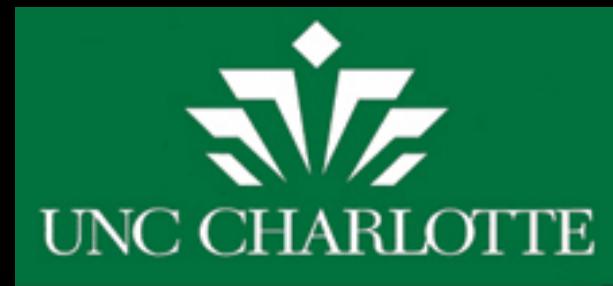

# *Which Banner Screens Should I Use to Manage my Sponsored Projects?*

# *November 2, 2012*

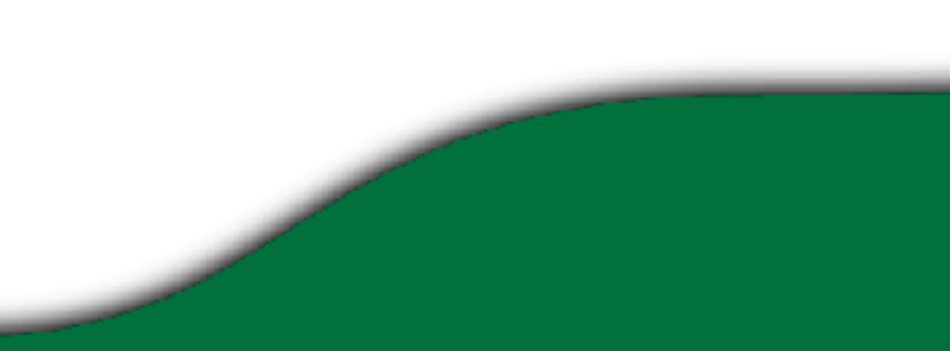

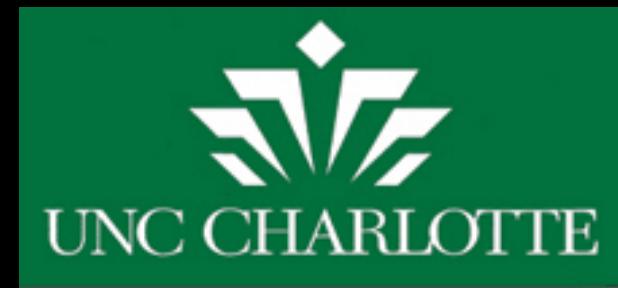

### Most important thing to remember when using Banner in Grant Management:

# *DO NOT USE FGIBDST!*

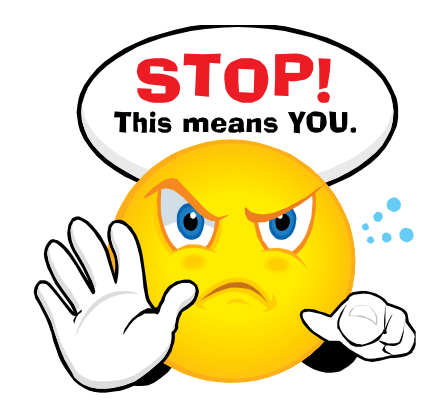

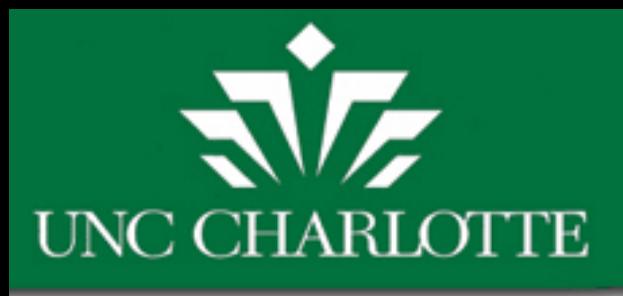

## **Frequently Used Grant Screens in Banner**

- 
- 
- 
- 
- 
- 
- •FRIGRNT Grant Code Inquiry
- •FRAGRNT Grant Maintenance
- •FRIGITD Grant Inception to Date
- •FRIGTRD Grant Transaction Detail Form
- •NYIEDST UNCC Employee Distribution
- •NBAJOBS Employee Jobs

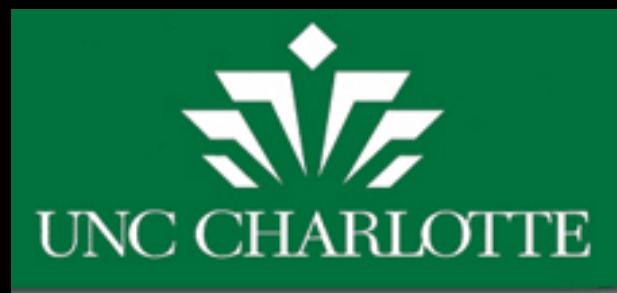

# **What Can I Learn by Using FRIGRNT?**

FRIGRNT can be used to find the following information:

- •Grant Number
- •All Grants for a PI
- •Award Amounts current/cumulative
- •Principal Investigator
- •Project Start and End Dates
- •Status of Grant Active (A) or Inactive (I)

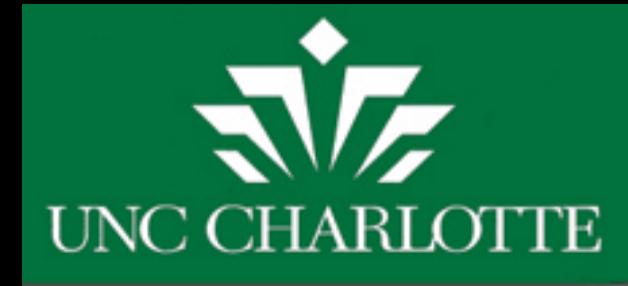

# **FRIGRNT Grant Code Inquiry**

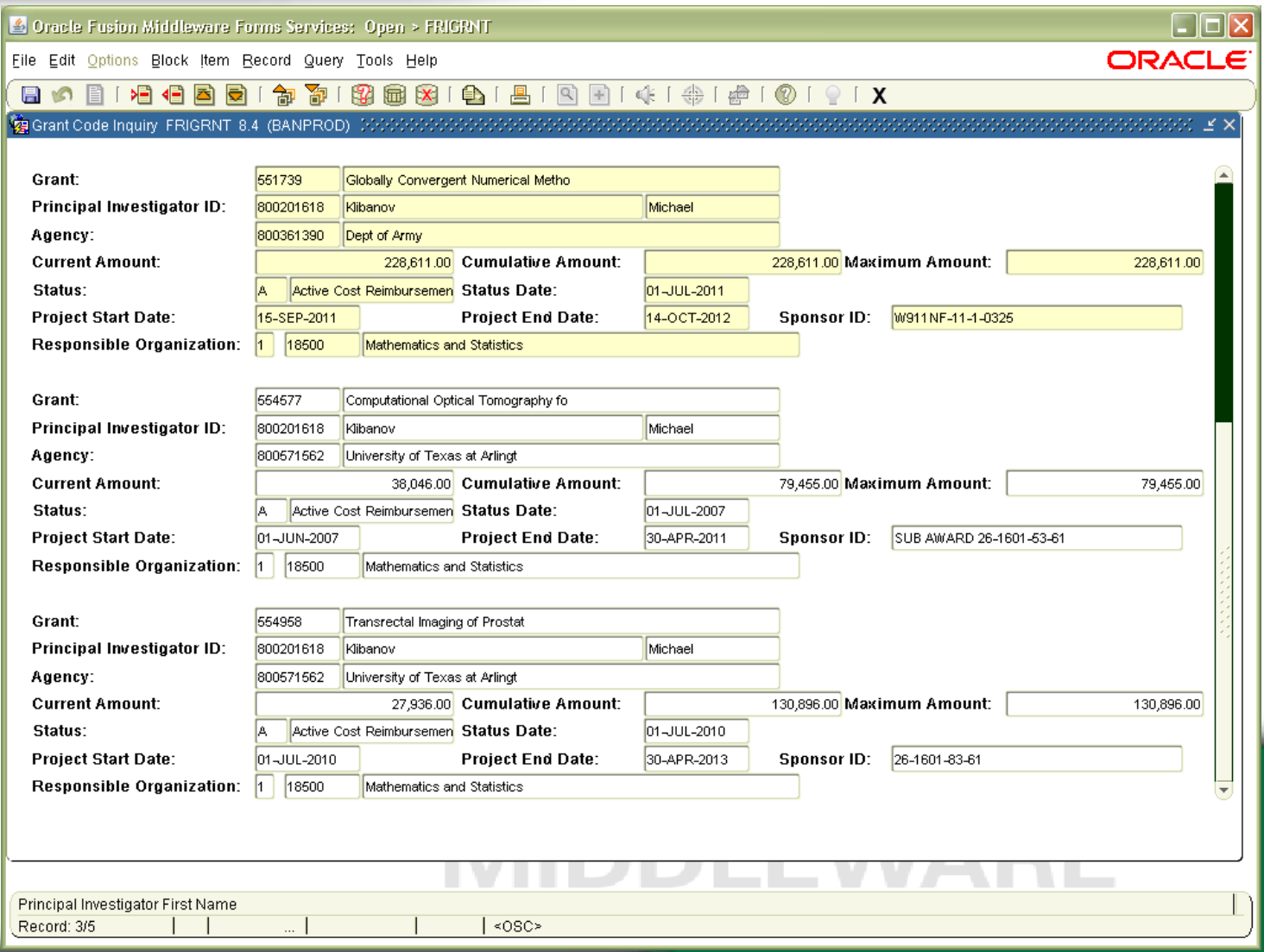

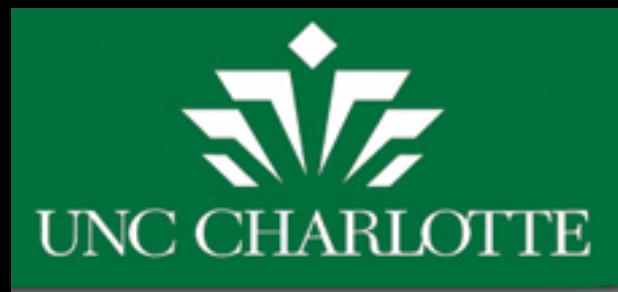

# **What Can I Learn by Using FRAGRNT?**

FRAGRNT can be used to find the following information:

- •Proposal Number
- •Grant Title
- •Agency funding the project
- •Principal Investigator
- •Project Start and End Dates
- •Status of Grant Active (A) or Inactive (I)
- •Award Amount current/cumulative
- •Type of Award
- •F & A rate

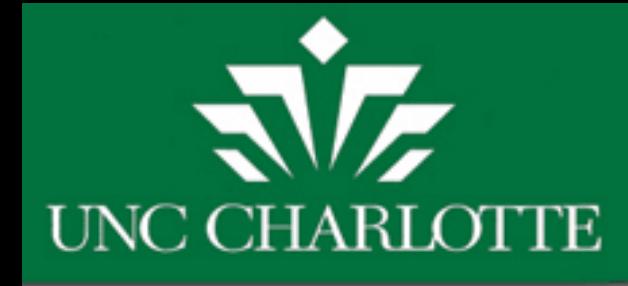

#### **FRAGRNT Grant Maintenance**

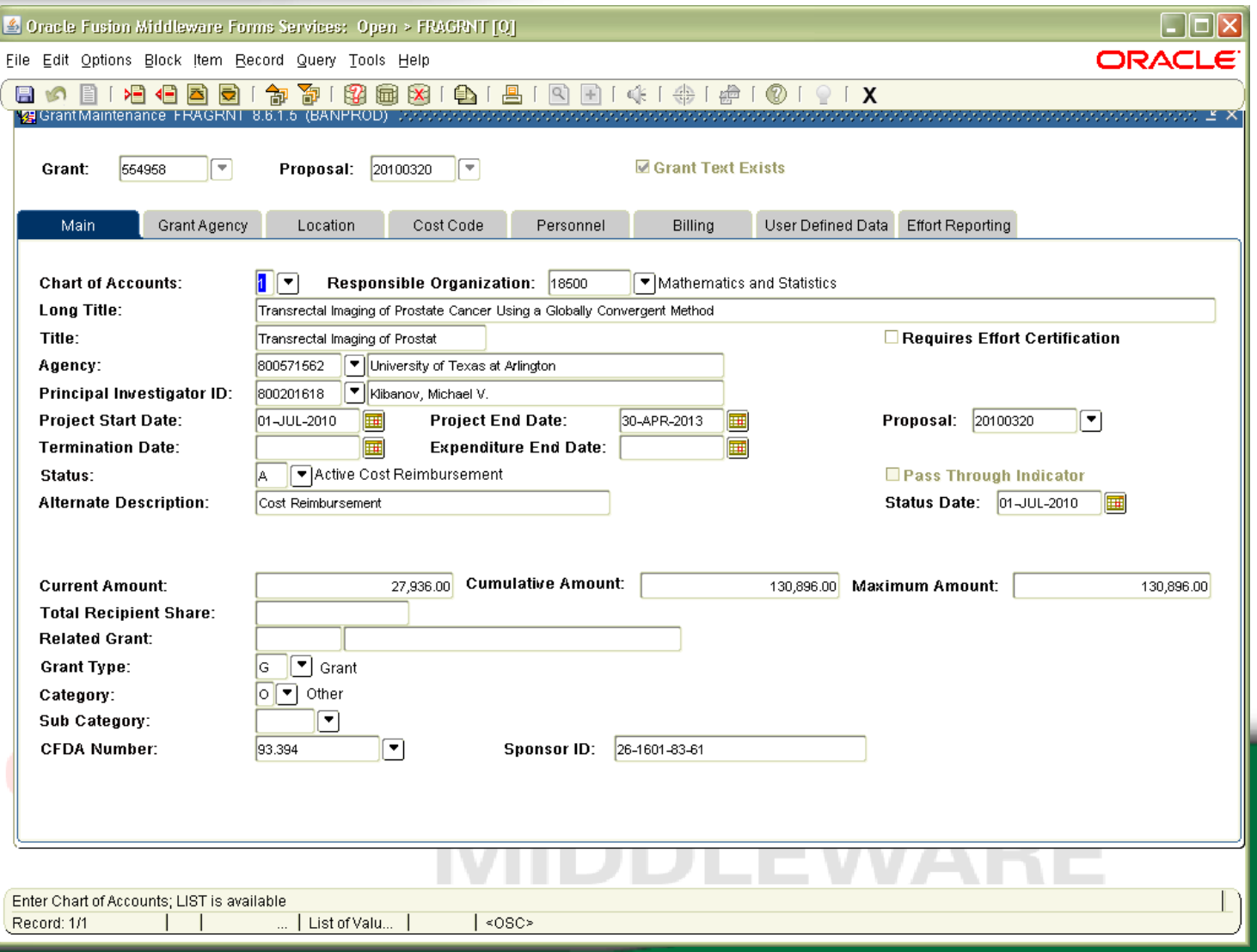

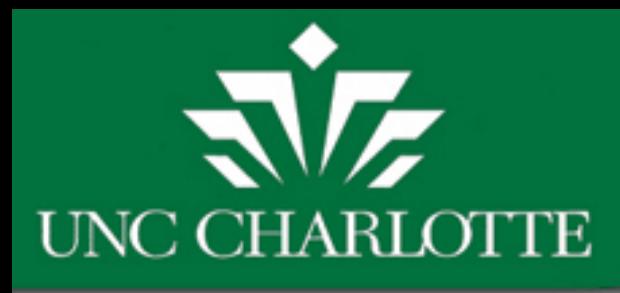

# **What Can I Learn by Using FRIGITD?**

FRIGITD can be used to find the following information:

- •Budget Information
- •Grant Activity
- •Commitments
- •Available Balance
- •Budget Totals
- •Can drill down on activity to see charges per account code (FRIGTRD)
- •Used to reconcile accounts monthly

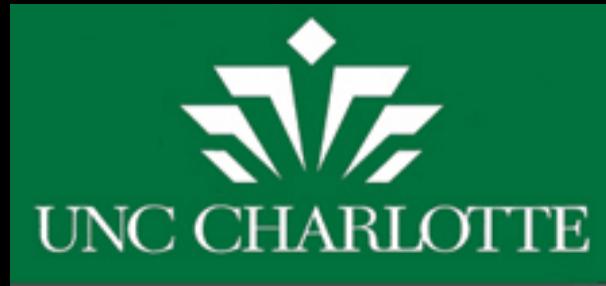

#### **FRIGITD Grant Inception to Date**

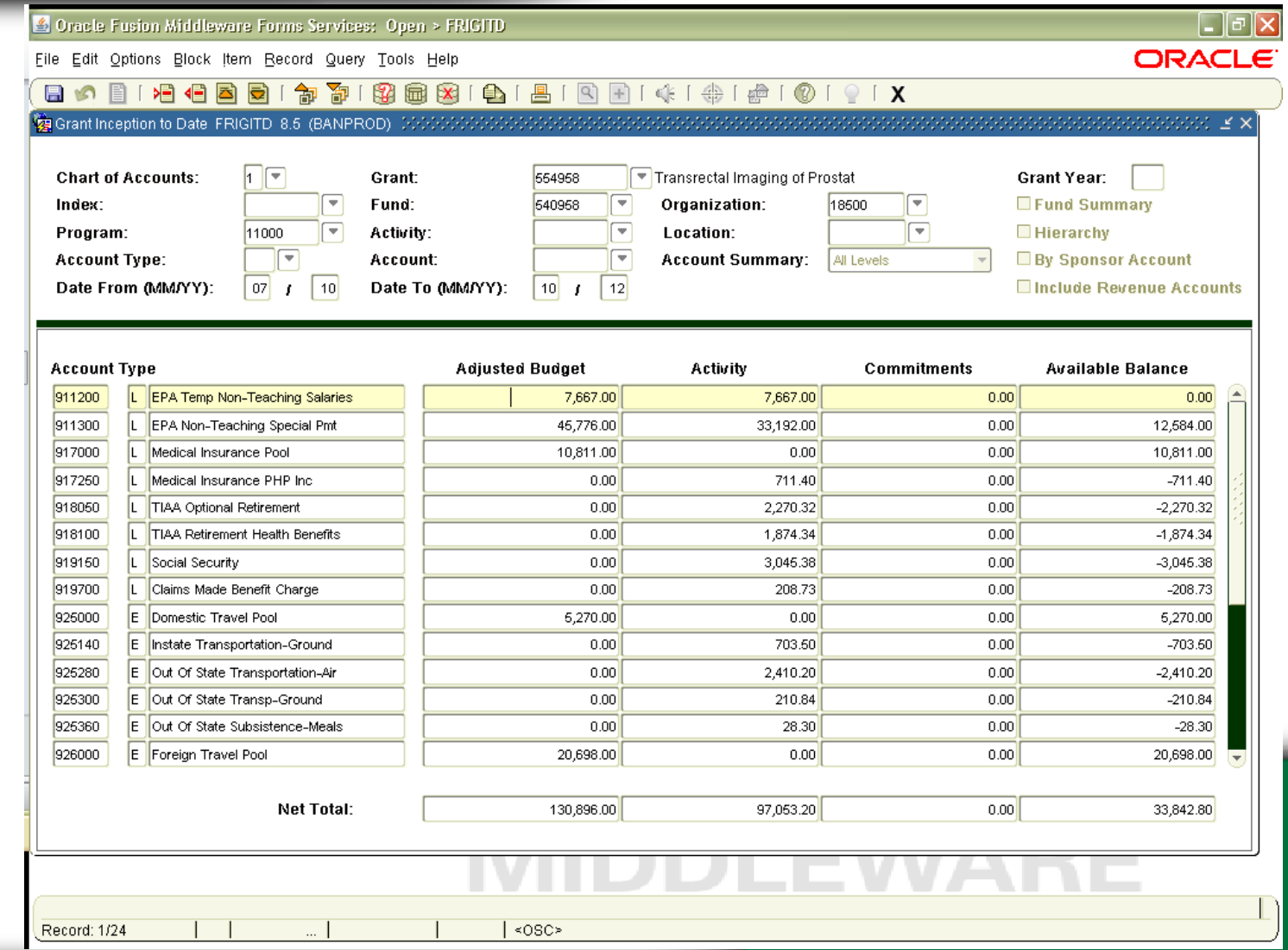

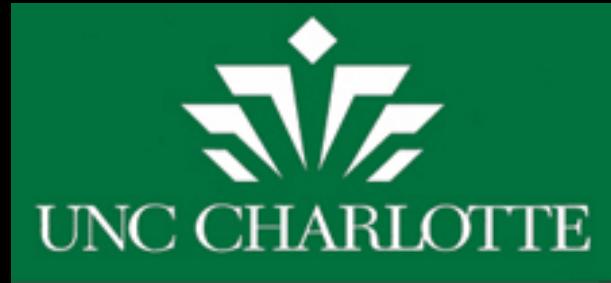

# **Steps to drill down in FRIGITD**

- 1. Click on field you want to drill down on
	- Ex. Click on account code 911300 in the activity column
- 2. Under "Options" at the top, click on "Grant Detail Information" Will bring you to this screen where you can see what expenses have posted under this account
	- code.

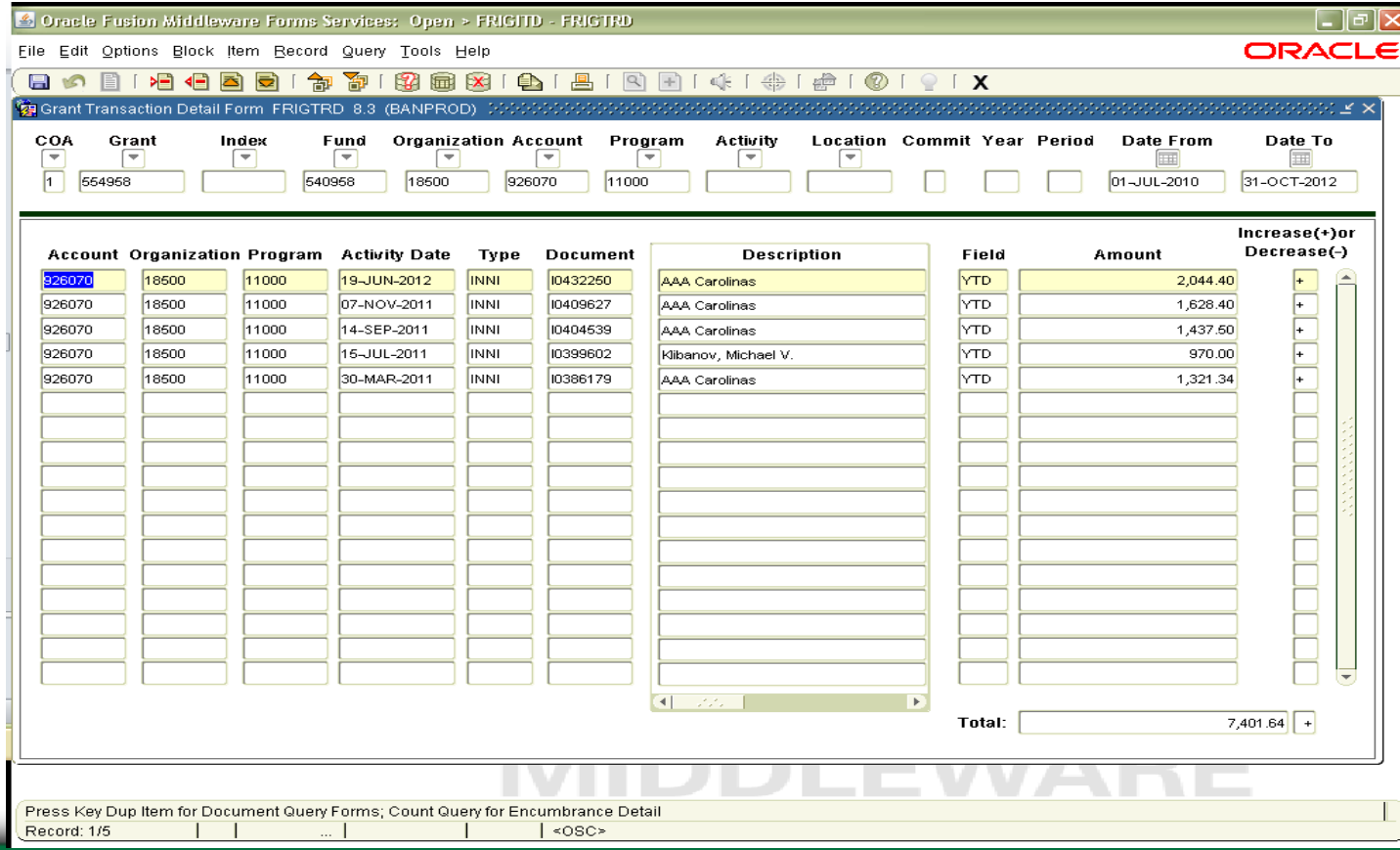

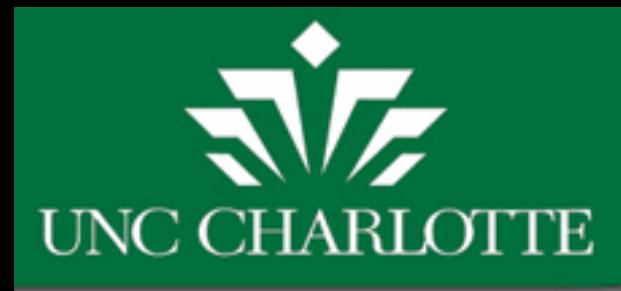

## **What Can I Learn by Using FRIGTRD?**

FRIGTRD is the drill screen in FRIGITD.

This screen allows you to:

- See expenses that have hit a particular account code.
- Make sure that appropriate expenses are hitting the correct account code.
- Ensure that budgets and budget revisions are processed correctly.
- Perform monthly reconciliations.

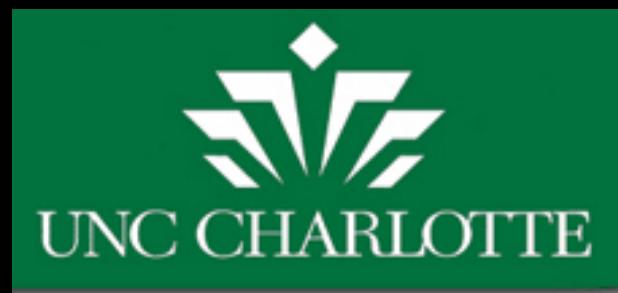

# **What Can I Learn by Using NYIEDST?**

NYIEDST can be used to find the following information:

- •Salary & Benefit Information
- •What funding sources are paying an individual's salary for a specific period
- HGN = Salary; HBG = Benefits

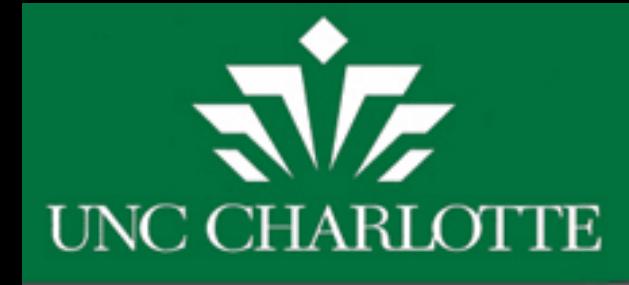

#### **NYIEDST Employee Distribution**

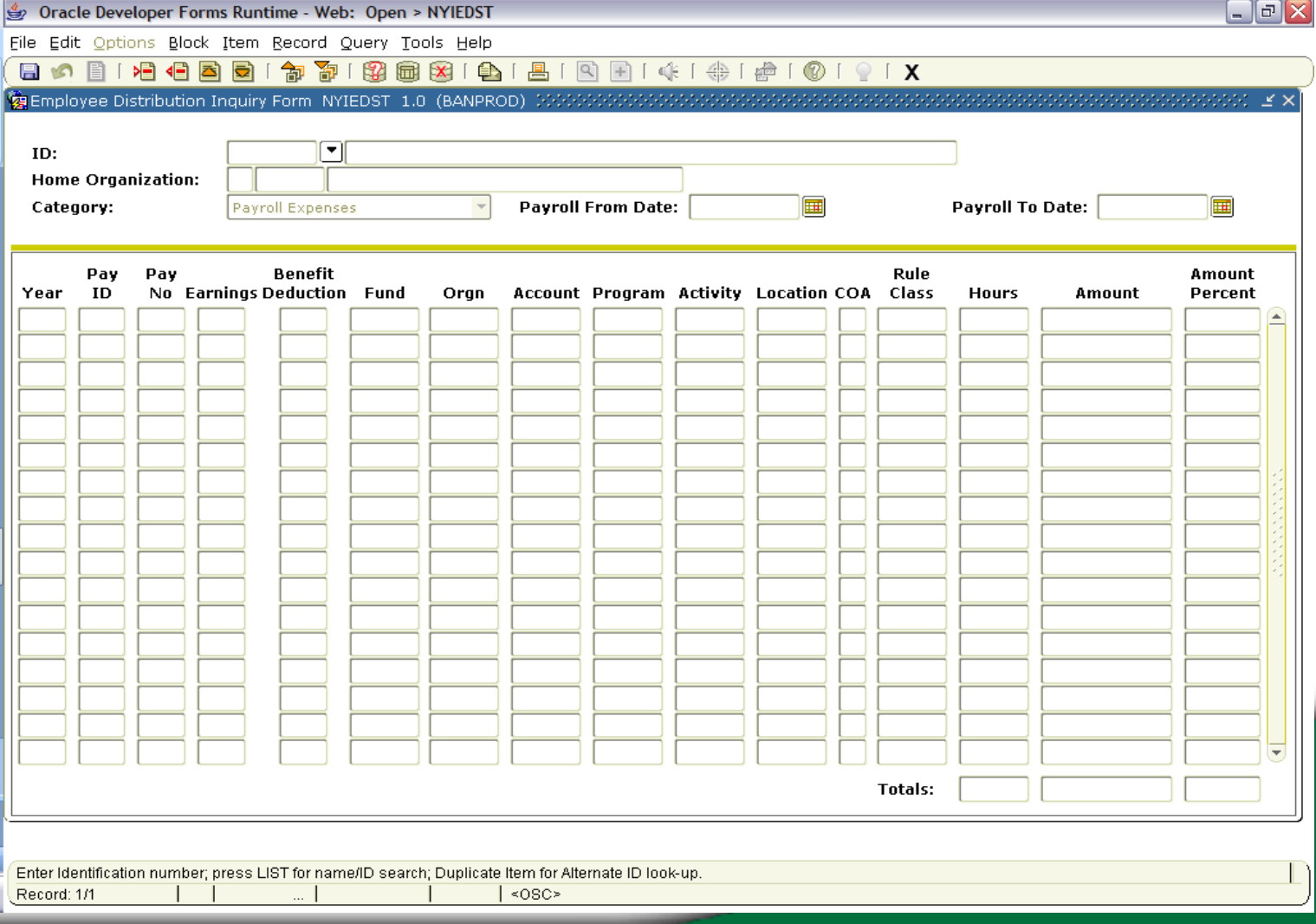

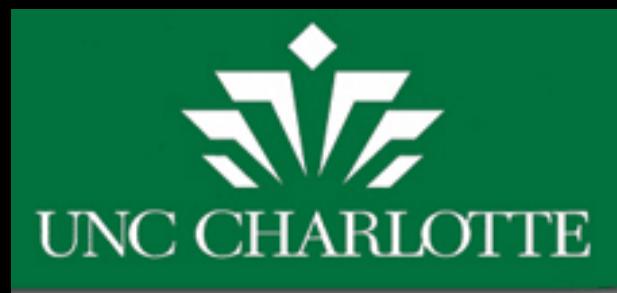

# **What Can I Learn by Using NBAJOBS?**

NBAJOBS can be used to find the following information:

- •Annual Salary
- •Stipends
- •Personnel Dates
- •Position/Title
- 9 month or 12 month employee

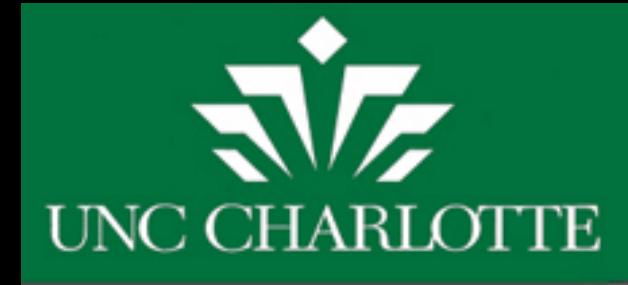

#### **NBAJOBS Employee Jobs**

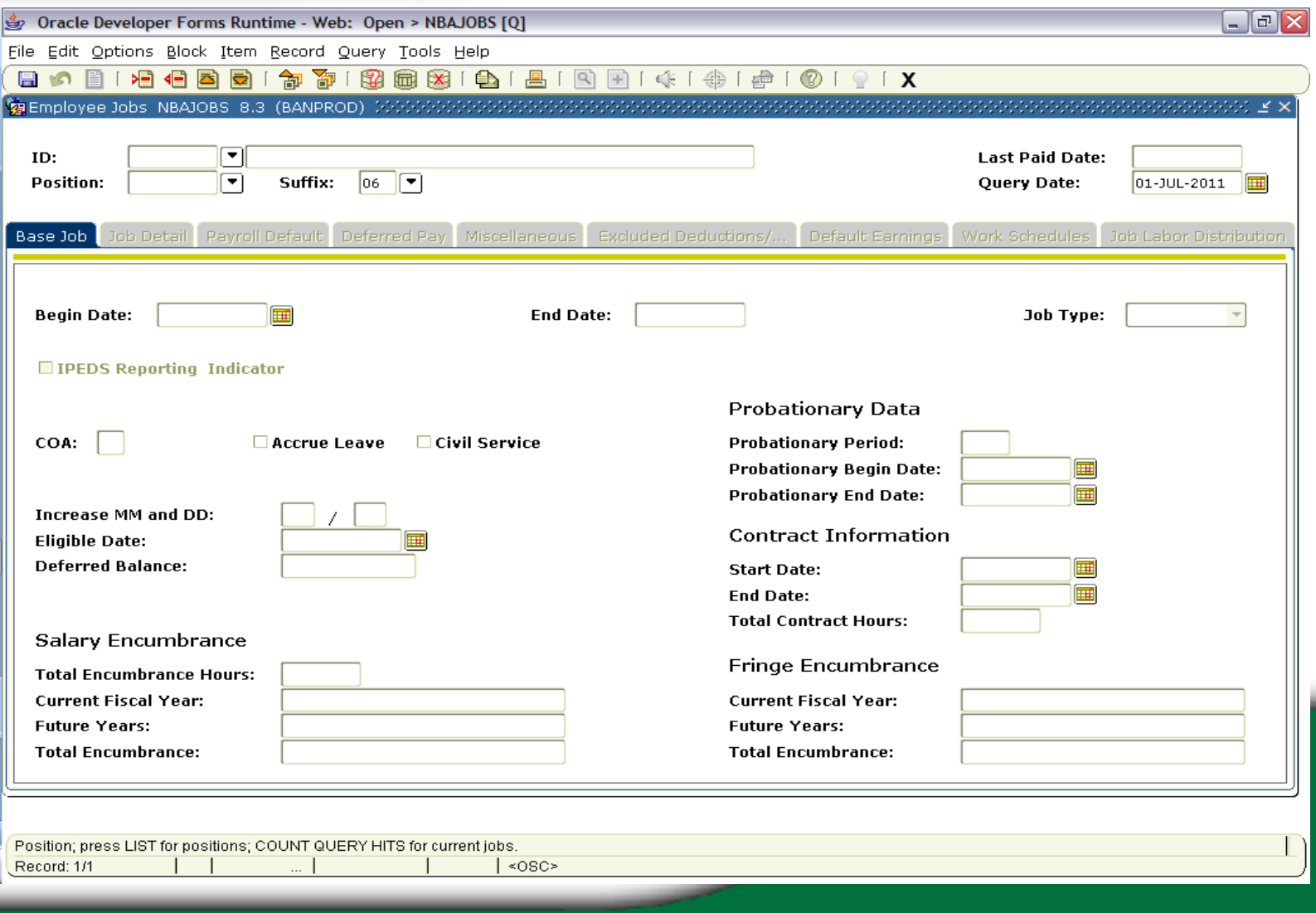

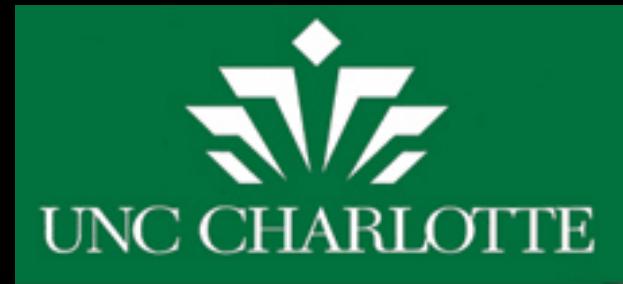

### **Information Needed to Search Banner Grant Screens?**

- •FRAGRNT Grant Number
- •FRIGRNT Can search by Grant Number, PI 800#, Responsible Organization
- •FRIGITD Grant Number & Fund Number
- •NYIEDST Employee 800 Number (*can be found by doing a search in POIIDEN*)
- •NBAJOBS Employee 800 Number

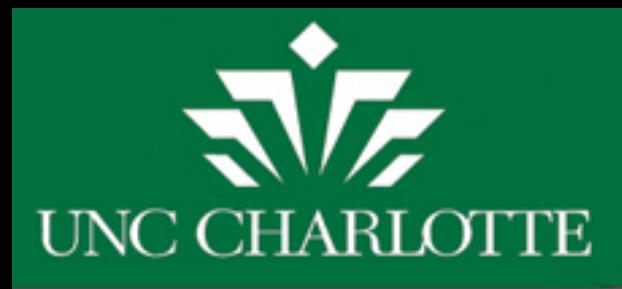

# Federal: 551XXX 501XXX State: 552XXX 520XXX Other: 554XXX 540XXX Local: 555XXX 550XXX

Grant Number Fund Number